## **Для Windows 7**

**Открыть: Панель управления - Сеть и Интернет - Подключения - Настройка сети. В открывшемся окне «Настройка параметров локальной сети» отметить пункт «Использовать сценарий автоматической настройки»; в поле прописать адрес <https://www.lib.tsu.ru/proxy.pac>Пункт «Использовать прокси-сервер» – отключить.**

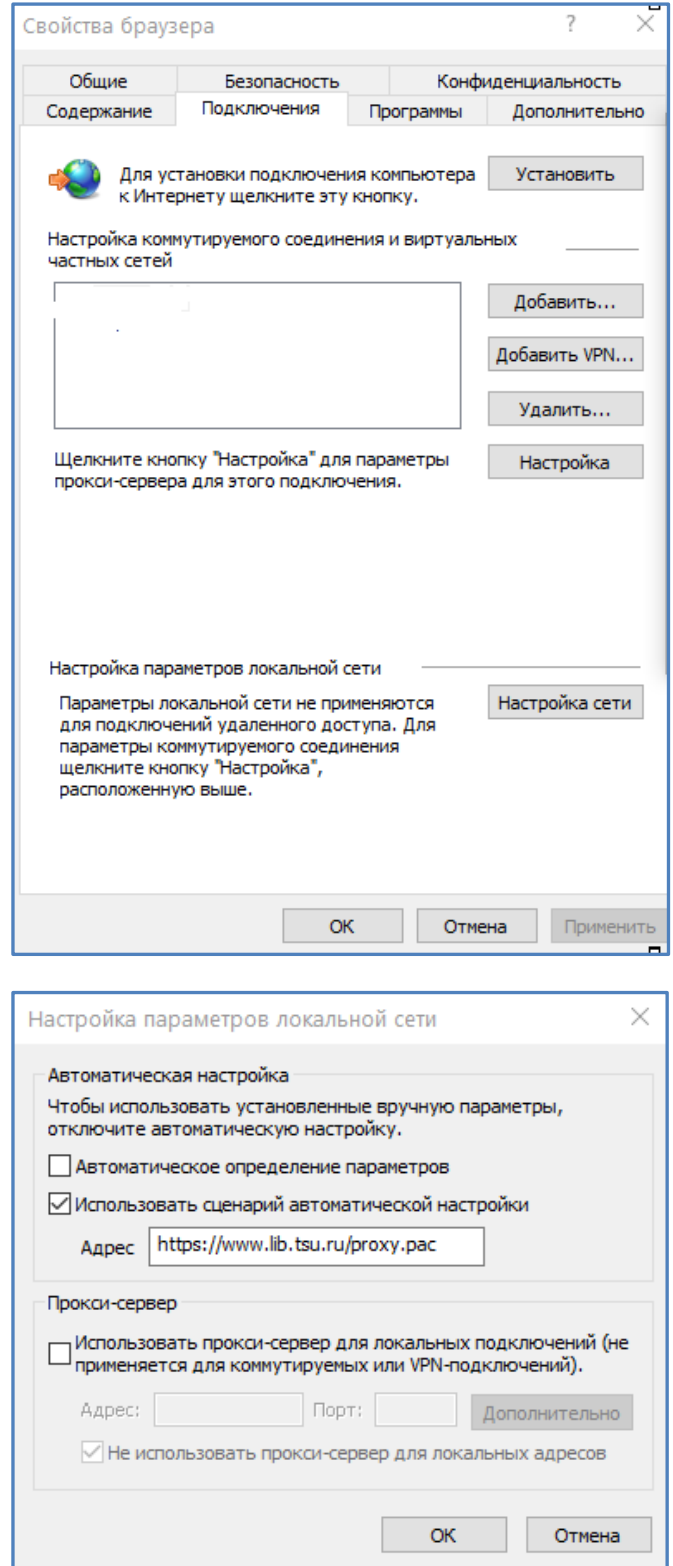